## **Лабораторна робота №6. Обробка натиснення кнопки та робота з віджетами в java-класах**

**Мета:** вивчити порядок обробки натиснення кнопки та керування елементами View в java-класах.

## **Теоретичні відомості**

При обробці натиснення кнопки чи іншого об'єкта View можна застосувати декілька підходів.

 Визначення атрибута **android:onClick**. Для цього в xml відповідного layout в секції <Button> потрібно визначити атрибут **android:onClick**. Значення цього атрибута повинно бути ім'я метода, який буде оброблювати натиснення (рис. 1).

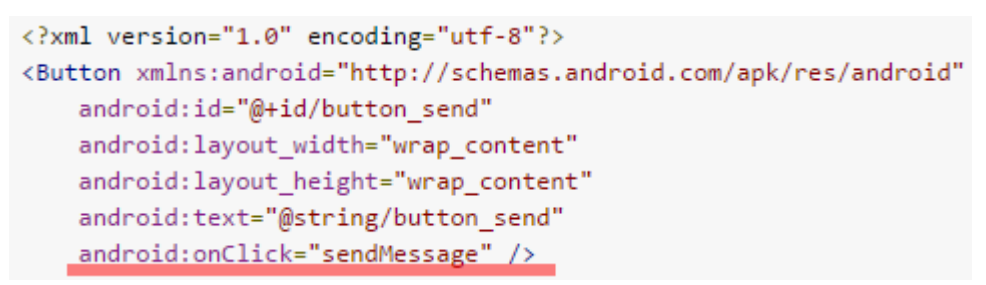

Рис. 1

Відповідно java-клас макет повинен містити реалізацію метода обробки натиснення (рис. 2).

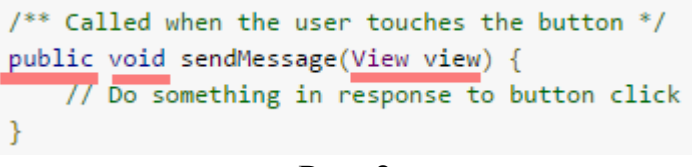

Рис. 2

 Використання **OnClickListener**. Для використання обробника події (event handler) створюєьтся об'єкт **View.OnClickListener**, який асоціюється з віджетом за допомогою метода **setOnClickListener(View.OnClickListener)** (рис. 3).

```
Button button = (Button) findViewById(R.id.button send);button.setOnClickListener(new View.OnClickListener() {
    public void onClick(View v) {
        // Do something in response to button click
    \mathcal{P}\});
```
Рис. 3

Наприклад, обробка натиснення трьох кнопок та вивід у TextView імені натиснутої кнопки може бути виконана наступним чином

```
import android.support.v7.app.AppCompatActivity;
import android.os.Bundle;
import android.view.View;
import android.widget.Button;
import android.widget.TextView;
public class MainActivity extends AppCompatActivity {
     Button button1;
     Button button2;
     Button button3;
     TextView myTextView;
     @Override
     protected void onCreate(Bundle savedInstanceState) {
         super.onCreate(savedInstanceState);
        setContentView(R.layout.activity main);
         myTextView = (TextView) findViewById(R.id.textView);
         button1 = (Button) findViewById(R.id.button);
         button2 = (Button) findViewById(R.id.button2);
         button3 = (Button) findViewById(R.id.button3);
         View.OnClickListener onClickListener = new View.OnClickListener() {
             @Override
             public void onClick(View v) {
                 switch (v.getId()){
                     case R.id.button: myTextView.setText(R.string.str_btn1); 
break;
                     case R.id.button2: myTextView.setText(R.string.str_btn2); 
break;
                     case R.id.button3: myTextView.setText(R.string.str_btn3); 
break;
                     case R.id.textView: myTextView.setText(R.string.str_txtvwr); 
break;
 }
 }
         };
         button1.setOnClickListener(onClickListener);
         button2.setOnClickListener(onClickListener);
         button3.setOnClickListener(onClickListener);
         myTextView.setOnClickListener(onClickListener);
```
Аналогічним чином оброблюється натиснення інших об'єктів View, для яких ввімкнена властивість **android:clickable**.

Підчас роботи додатку у java-класах можливо змінювати атрибути елементів UI та викликати їх специфічні методи.

Наприклад, доступ до деяких властивостей віджетів TextView Button CheckBox продемонстровано нижче.

```
protected void onCreate(Bundle savedInstanceState) {
     super.onCreate(savedInstanceState);
    setContentView(R.layout.activity main);
     TextView myTextVeiw= (TextView) findViewById(R.id.myText);
     myTextVeiw.setText("Lab 7.Test");
    Button myButton=(Button) findViewById(R.id.myButton);
     myButton.setText("My new button");
     CheckBox mycheckBox = (CheckBox) findViewById(R.id.mycheckBox);
     mycheckBox.setChecked(true);
}
```
Розглянемо далі деякі специфічні дії, пов'язані з різними елементами View.

**Визначення типу екранної клавіатури для TextView**. Android пропонує декілька типів клавіатур для вводу в текстові поля. Для специфікації типу клавіатури використовується атрибут **android:inputType** у xml файлі (рис. 1).

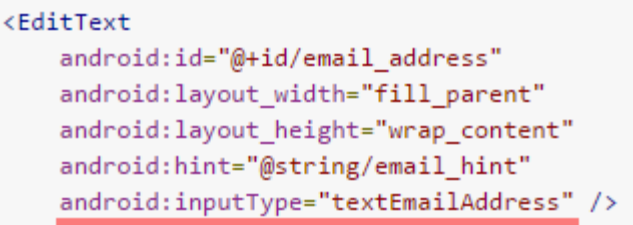

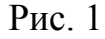

Можливі види клавіатури та відповідні значення **android:inputType** наведено нижче.

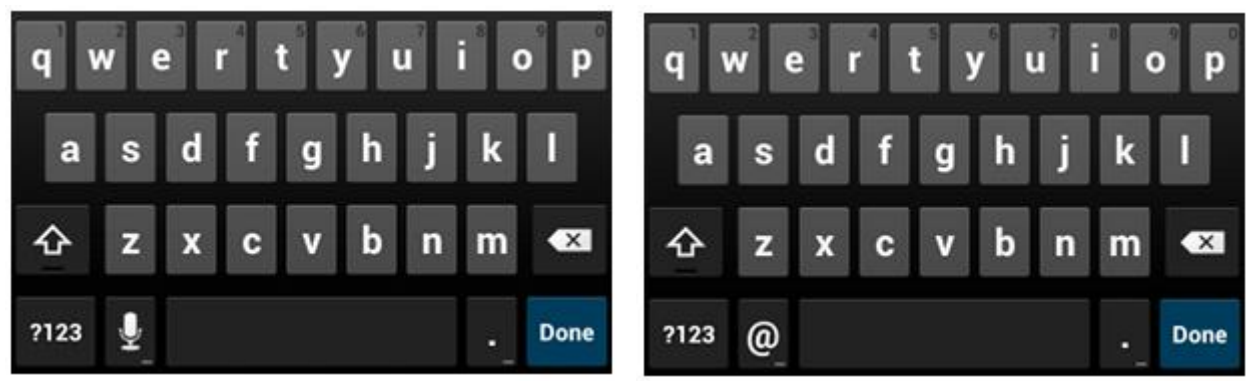

Рис. 2. android:inputType="text" Рис. 3.

}

}

android:inputType="textEmailAddress"

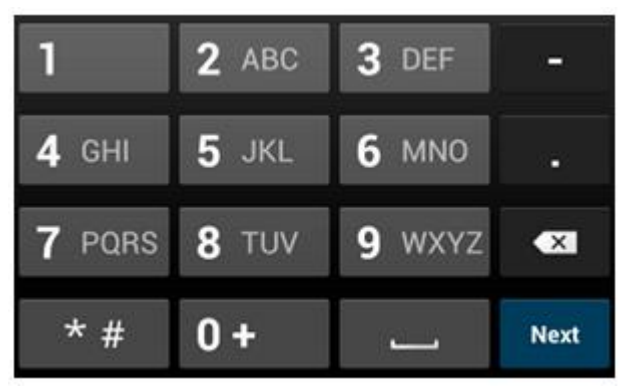

Рис. 4. android:inputType="phone"

Можливі значення атрибута **android:inputType**:

- "**text**" звичайна клавіатура (рис. 2);
- "**textEmailAddress**" звичайна клавіатура з символом @;
- "**textUri**" звичайна клавіатура з символом /;
- "**number**" цифрова клавіатура;
- "**phone**" телефонна клавіатура.

**Визначення деякої специфічної поведінки екранної клавіатури**. В атрибуті **android:inputType** також можна задавати певні види поведінки клавіатури. Деякі можливі параметри:

"**textCapSentences**" – звичайна клавіатура, яка кожне нове речення пише з великої літери;

"**textCapWords**" – звичайна клавіатура, яка кожне слово пише з великої літери;

"**textAutoCorrect**" – звичайна клавіатура з виправленням слів з помилками;

"**textPassword**" – звичайна клавіатура зі скритим зірочками текстом;

"**textMultiLine**" – звичайна клавіатура, яка може включати великі строки з розривом строки.

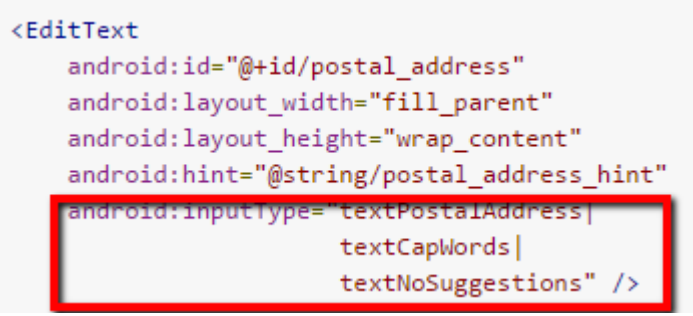

Рис. 5

**Специфікація кнопки дії на екранній клавіатурі**. Після завершення вводу зазвичай потрібно виконати якусь дію, наприклад, виконати пересилку "Send" або пошук "Search". Для цього потрібно визначити атрибут **android:imeOptions** (рис. 6).

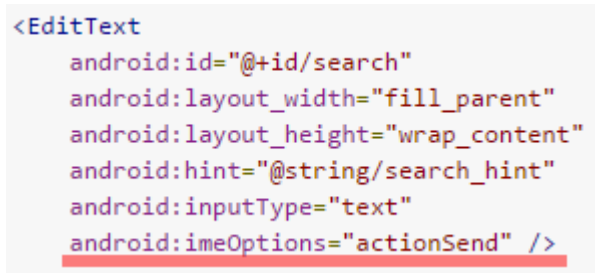

Рис. 6

**Обробка натиснення кнопки дії на клавіатурі**. Для обробки натиснення на кнопку дії на клавіатурі застосовується інтерфейс **TextView.OnEditorActionListener** з визначеним методом **onEditorAction()**, який ідентифікує який тип дії виконано (рис. 7)

```
EditText editText = (EditText) findViewById(R.id, search);editText.setOnEditorActionListener(new OnEditorActionListener() {
    @Override
    public boolean onEditorAction(TextView v, int actionId, KeyEvent event) {
        boolean handled = false:
        if (actionId == EditorInfo.IME ACTION SEND) {
            sendMessage();
            handed = true;\mathcal{V}return handled:
    \mathcal{F}\});
```
Рис. 7

## **Завдання до лабораторної роботи**

- 1. У розробленому в лабораторній роботі №5 (пункт 11) додатку специфікуйте різні види клавіатури для вводу імені, електронної пошти, пароля і т.д.
- 2. Додайте оброблювач натиснення кнопки «Can't wait. Sign me up!» з використанням обробника подій **OnClickListener**. Після натиснення запускається друга activity з TextView, яка містить введені користувачем строки.

## **Контрольні запитання**

- 1. Які основні способи обробки натиснення кнопки?
- 2. Які специфічні атрибути та методи визначені для елемента TextView?
- 3. Що таке кнопка дії на екранній клавіатурі та яка обробити її натиснення?